# การตั้งค่ารายการสินค้าและสินค้าคงเหลือ

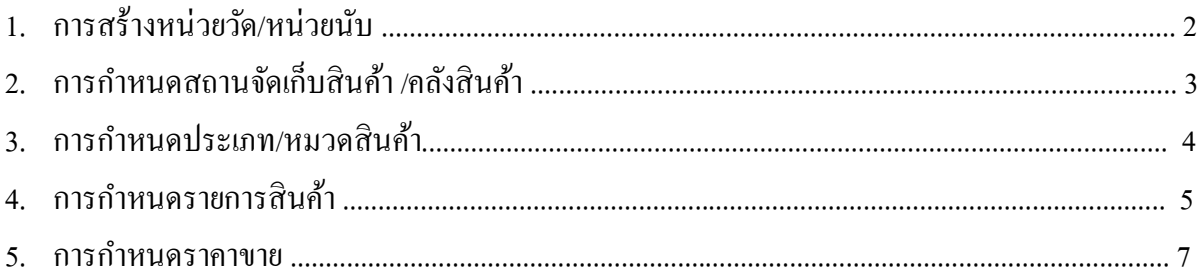

### **1. การสร้างหน่วยวัด/หน่วยนับ**

Click ที่ Tab <u>รายการสินค้าและสินค้าคงเหลือ</u> ภายใต้หัวข้อ <u>การบำรุงรักษา</u> Click เลือก <u>หน่วยนับ</u>

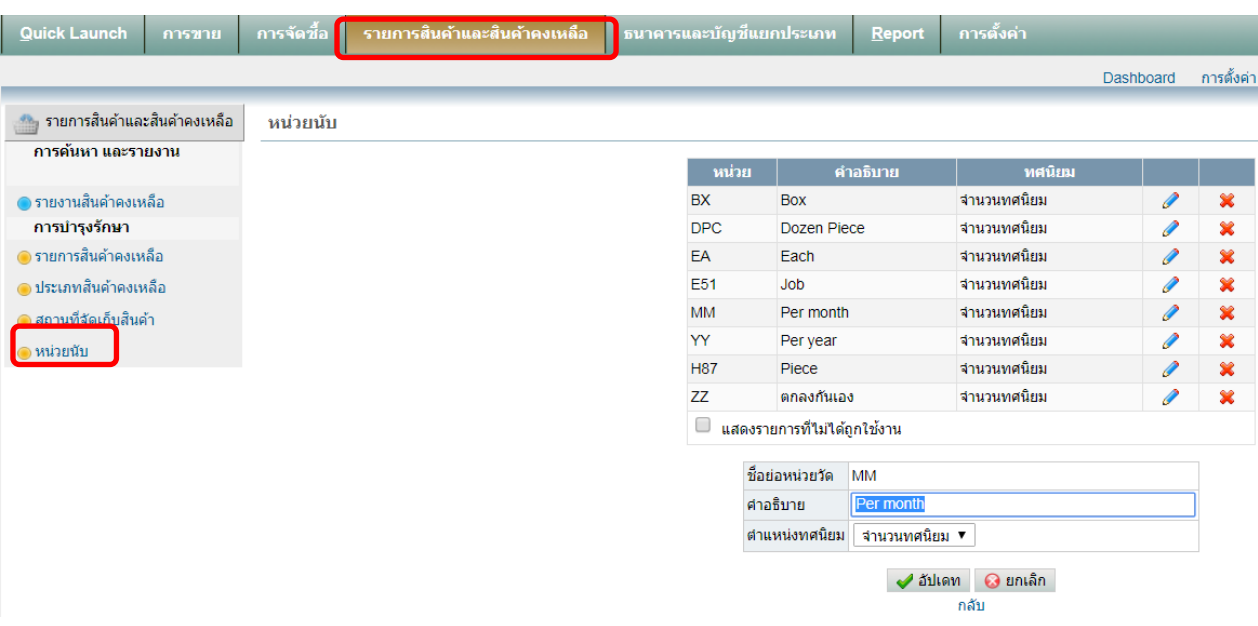

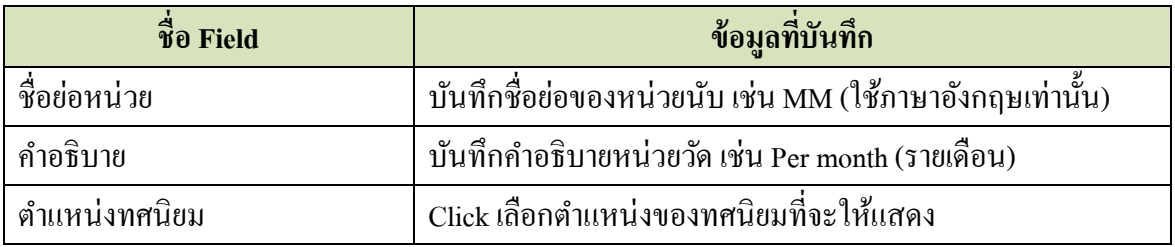

เมื่อบันทึกข้อมูลเสร็จแล้ว ให้ Click ที่ปุ่ม  $\blacktriangleright$  อัปเดท

### <u>2. การกำหนดสถานที่จัดเก็บสินค้า/คลังสินค้า</u>

Click ที่ Tab <u>รายการสินค้าและสินค้าคงเหลือ</u> ภายใต้หัวข้อ <u>การบำรุงรักษา</u> Click เลือก <u>สถานที่จัดเก็บ</u> สินค้า

## **Accounting system – Housing estate 2019**

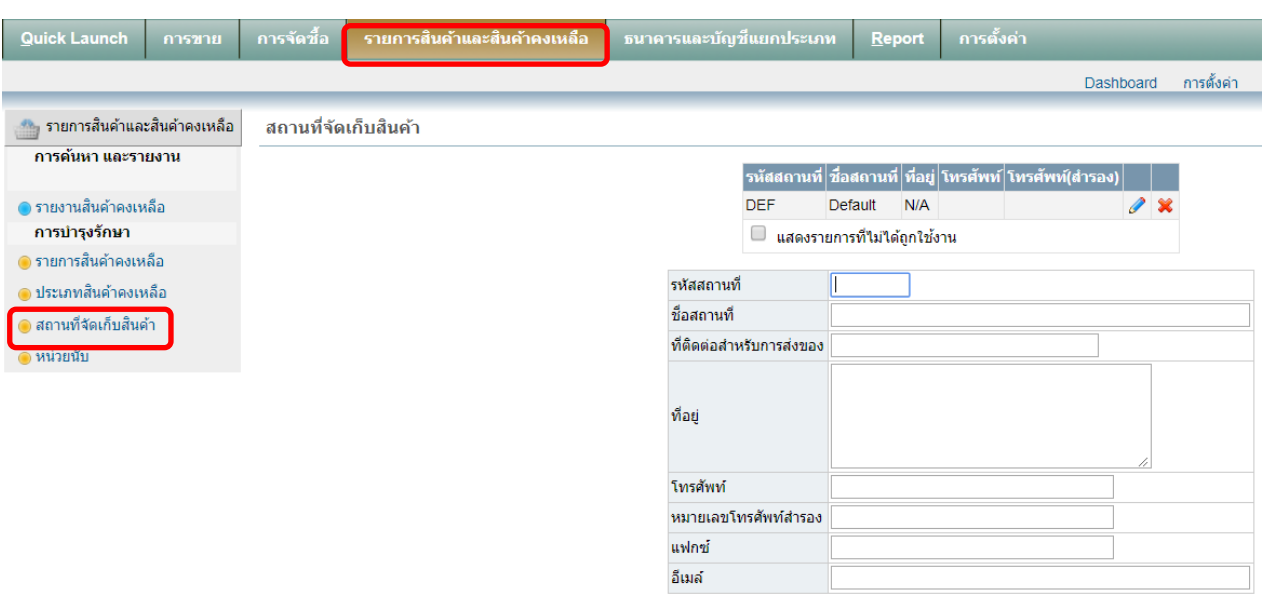

ืั√ เพิ่มใหม่

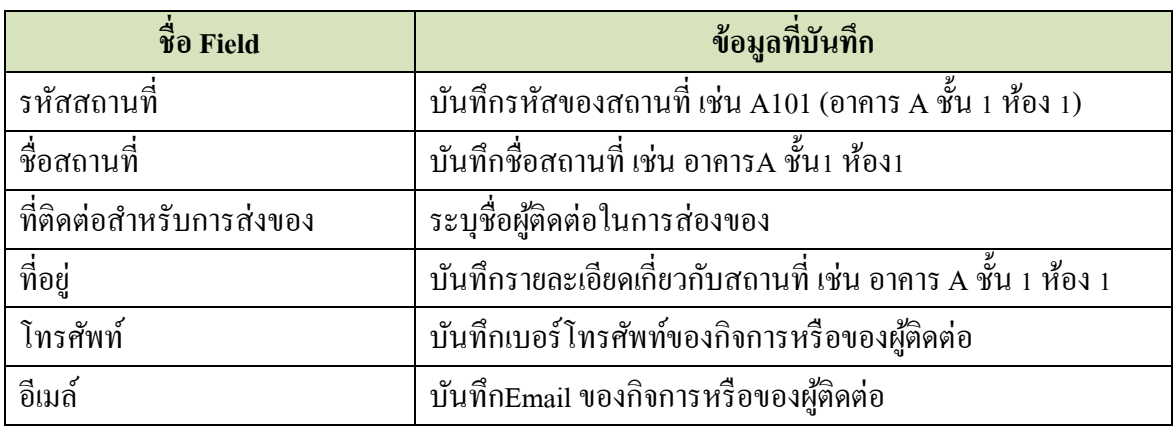

เมื่อบันทึกข้อมูลเสร็จแล้ว ให้ Click ที่ปุ่ม zww.

#### 3. <u>การกำหนดประเภท/หมวดหมู่สินค้า</u>

Click ที่ Tab <u>รายการสินค้าและสินค้าคงเหลือ</u> ภายใต้หัวข้อ <u>การบำรุงรักษา</u> Click เลือก <u>ประเภทสินค้า</u>

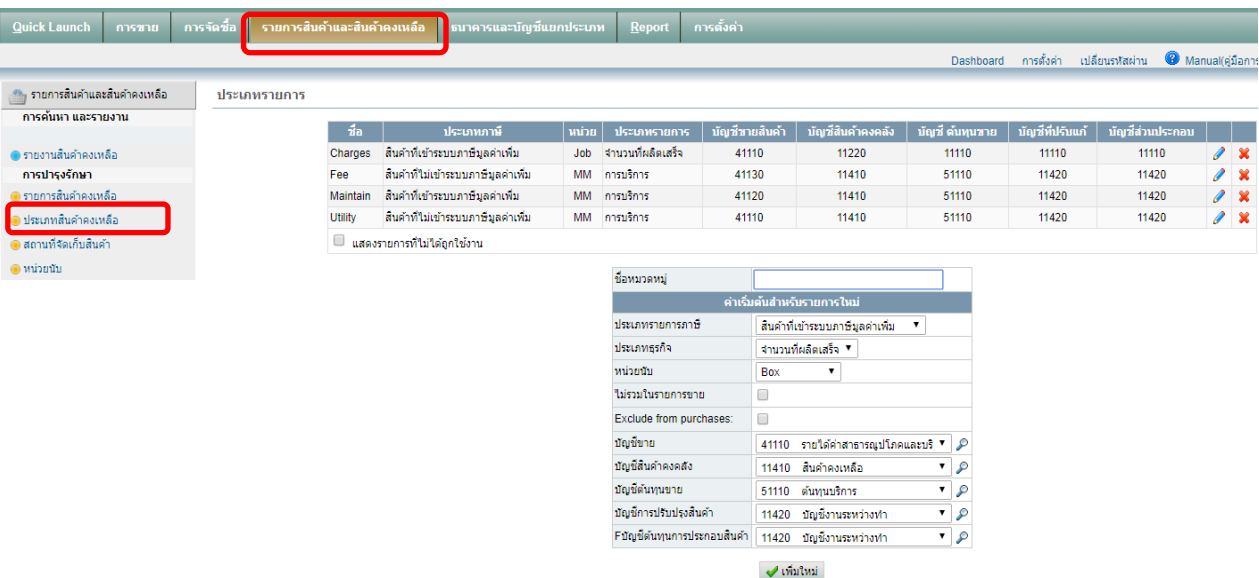

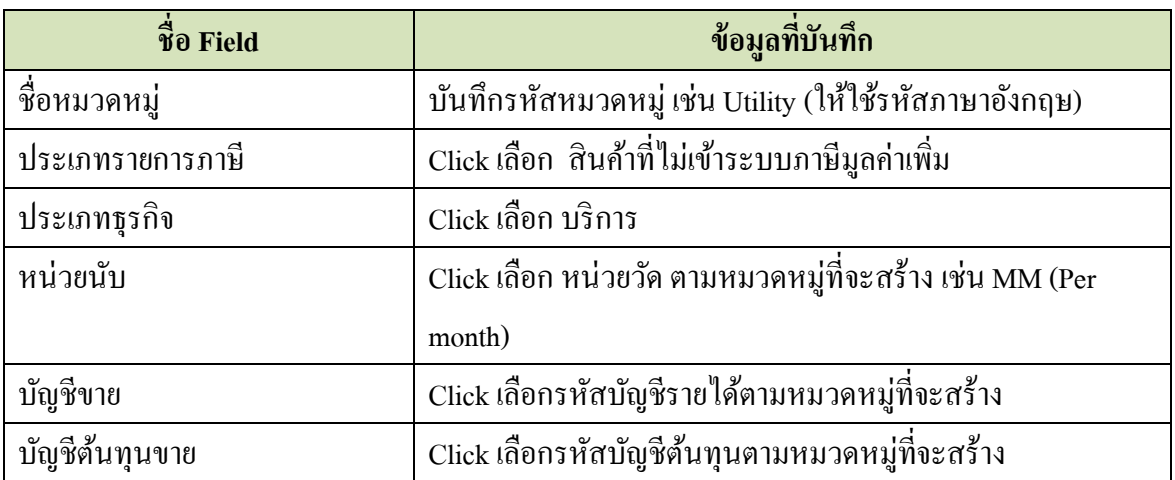

เมื่อบันทึกข้อมูลเสร็จแล้ว ให้ Click ที่ปุ่ม  $\quadblacktriangleleft$  เพิ่มใหม่

### **4. การก าหนดรายการสินค้าคงเหลือ**

Click ที่ Tab <u>รายการสินค้าและสินค้าคงเหลือ</u> ภายใต้หัวข้อ <u>การบำรุงรักษา</u> Click เลือก <u>รายการสินค้า</u>

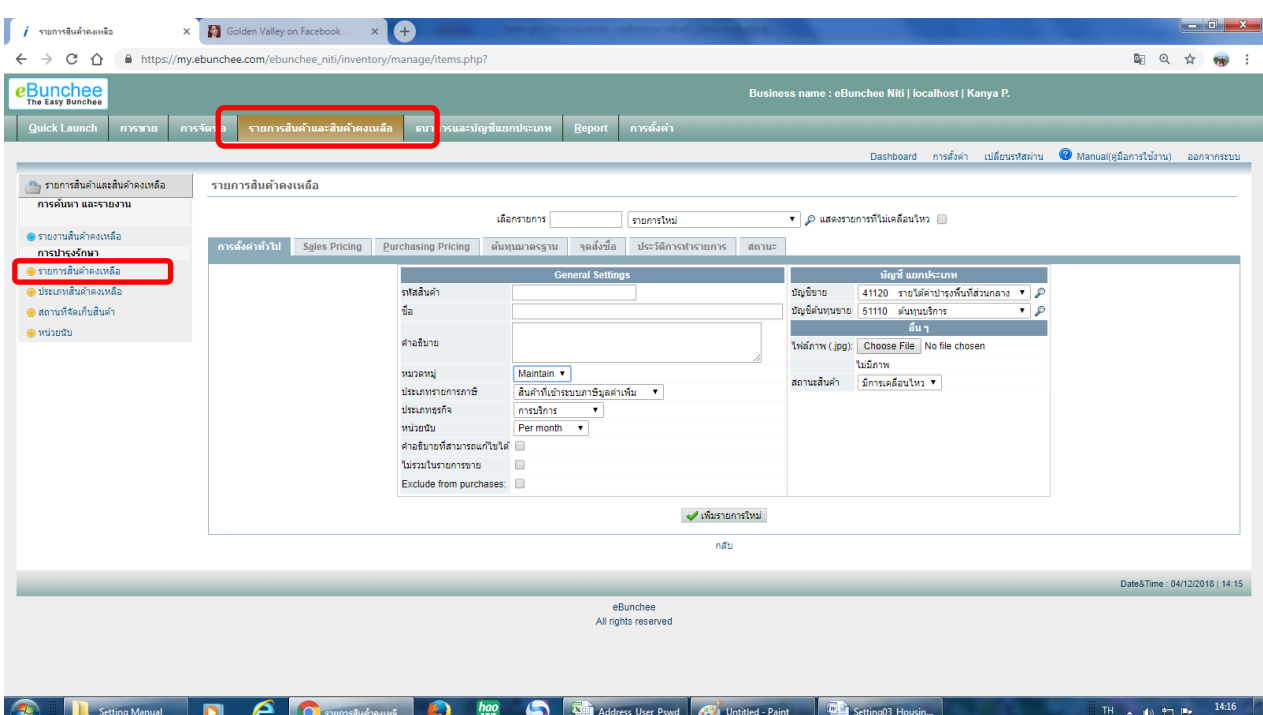

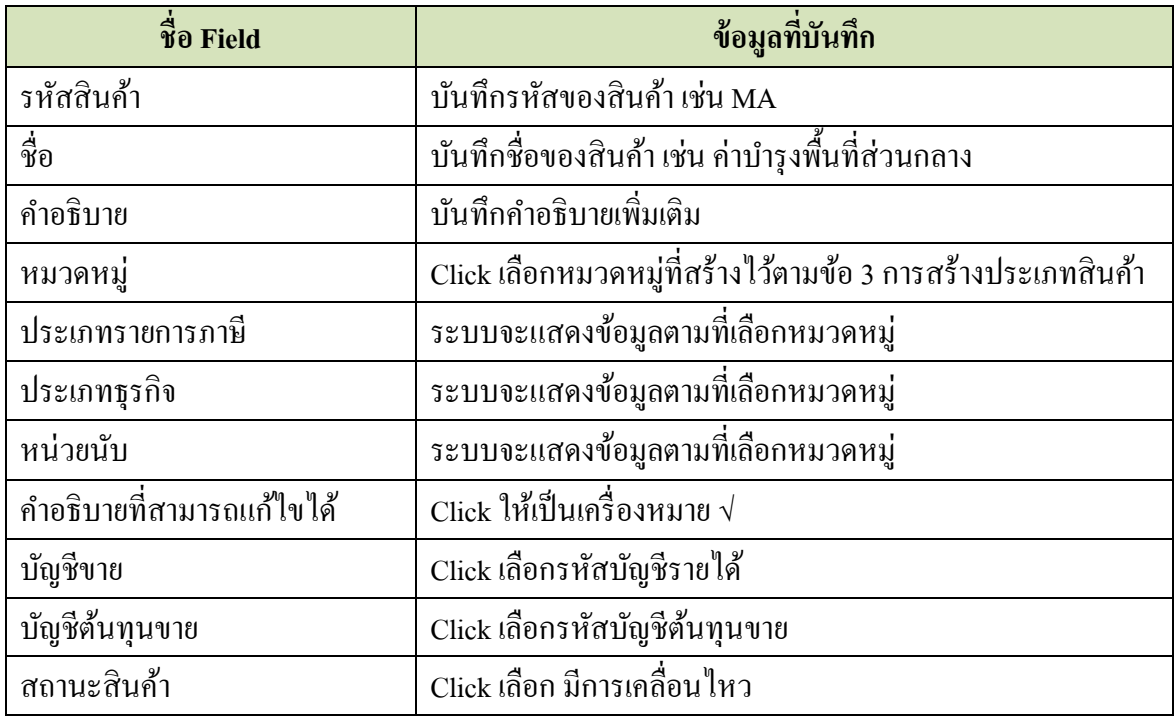

เมื่อบันทึกข้อมูลเสร็จแล้ว ให้ Click ที่ปุ่ม  $\overline{\blacklozenge}$  เพิ่มรายการใหม่

### **5. การก าหนดราคาขาย/บริการ**

Click ที่ Tab รายการสินค้าและสินค้าคงเหลือ ภายใต้หัวข้อราคาและต้นทุน Click เลือก ราคาขาย

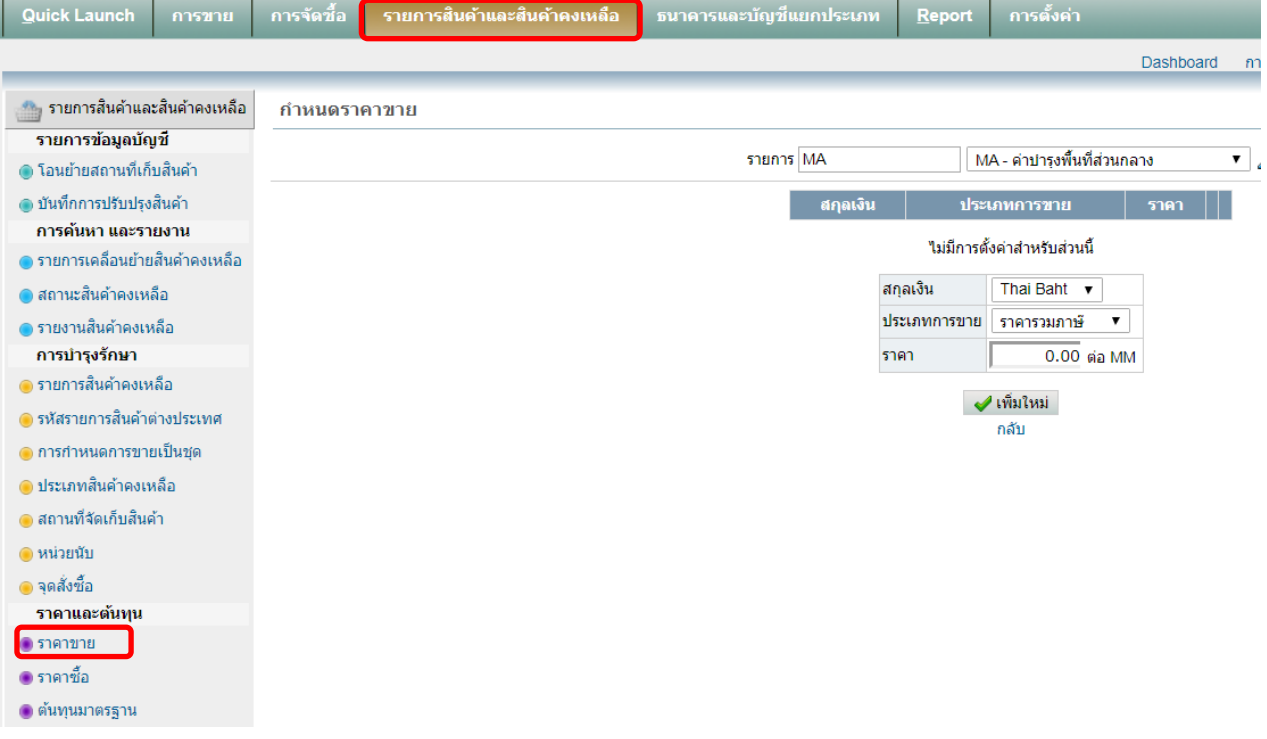

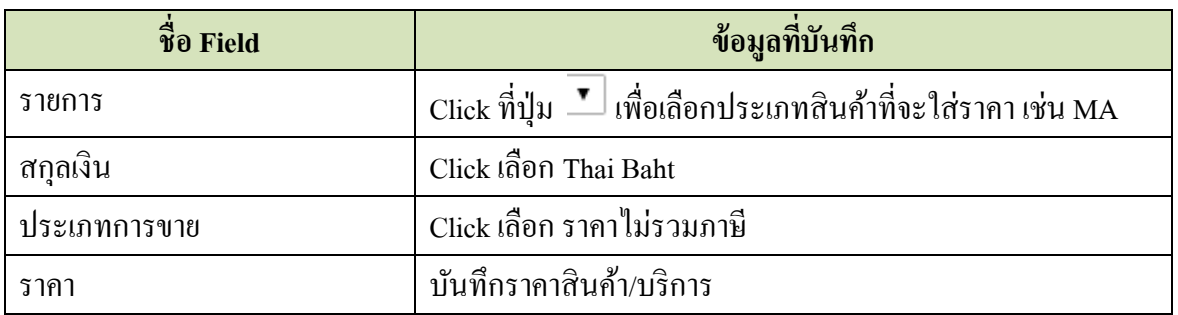

เมื่อบันทึกข้อมูลเสร็จแล้ว ให้ Click ที่ปุ่ม | v เพิ่มใหม่ |